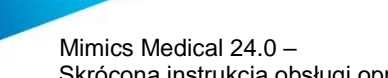

Skrócona instrukcja obsługi oprogramowania | L-102031-01 1

# 1 Opis oprogramowania Mimics Medical Oraz wtyczki

Materialise Mimics Medical, w skrócie "Mimics Medical" to program do wizualizacji i segmentacji obrazów medycznych (takich jak TK i RM) oraz tworzenia trójwymiarowych modeli. Oprogramowania firmy Mimics Medical można używać jako wyrobu medycznego z zastrzeżeniem ograniczeń wymienionych poniżej.

Mimics Medical może być używany do odczytu i przetwarzania obrazów 2D różnych formatów, w tym DICOM 3.0, BMP, TIFF, JPG i RAW. Przetworzone obrazy mogą być poddane dalszej edycji (Engineering on Anatomy) obejmującej: pomiary, projektowanie, modelowanie czy drukowanie 3D.

Mimics Medical umożliwia użytkownikom dokonać segmentacji obrazów medycznych, takich jak skany TK i RM i jej modyfikacji. Wyszkolony użytkownik oprogramowania może łatwo tworzyć poprawne modele 3D, które zostaną wykorzystane w oprogramowaniu firmy Mimics Medical do wizualizacji, pomiaru, planowania terapii i utworzenia pliku wynikowego do produkcji przyrostowej (wydruk 3D).

Oprogramowanie firmy Mimics Medical można łączyć z oprogramowaniem zewnętrznym.

Oprogramowanie firmy Mimics Medical można rozbudować o dodatkowe funkcje za pomocą wtyczek. Wtyczek Mimics Medical można używać jako wyrobu medycznego w zakresie zgodnym z przeznaczeniem oprogramowania firmy Mimics Medical.

Oprogramowanie firmy Mimics Medical nie jest przeznaczone do przewidywania efektywności urządzenia medycznego.

### 2 Zastosowanie

Oprogramowanie firmy Mimics Medical jest przeznaczone do użycia jako interfejs oprogramowania i system segmentacji zdjęć umożliwiający przenoszenie obrazowania medycznego do pliku wynikowego. Oprogramowanie firmy Mimics Medical służy także do pomiarów i planowania terapii.

Plik wynikowy Mimics Medical można wykorzystać do produkcji fizycznych replik metodami produkcji konwencjonalnej i przyrostowej.

Fizyczne repliki mogą być przydatne do celów diagnostycznych w chirurgii ortopedycznej, szczękowo-twarzowej i naczyniowo-sercowej.

Użytkownik powinien się posługiwać oprogramowaniem firmy Mimics Medical zgodnie ze specjalistyczną wiedzą medyczną.

### 3 Przeciwwskazania

Oprogramowanie firmy Mimics Medical nie jest przeznaczone do obrazowania mammograficznego.

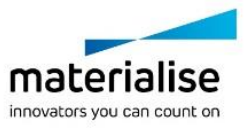

Mimics Medical 24.0 –

Skrócona instrukcja obsługi oprogramowania | L-102031-01 2

### 4 Uwagi i zalecenia

Oprogramowanie Mimics Medical powinno być używane tylko przez przeszkolonych medycznych specjalistów. Zalecamy, aby w celu uzyskania najwyższego poziomu znajomości produktu wszyscy użytkownicy wzięli udział w szkoleniu oferowanym przez specjalistę firmy Materialise. Zgodnie z Umową Licencyjną Użytkownika Materialise gwarantuje, że produkt Mimics Medical w okresie gwarancyjnym, będzie działać zasadniczo zgodnie ze specyfikacjami funkcjonalnymi w dokumentacji. Wszelkie inne gwarancje, wyraźne lub dorozumiane, w tym między innymi gwarancje dotyczące przydatności do celów, bezpieczeństwa, działania lub skuteczności aplikacji medycznej lub urządzenia, dla których stosuje się Mimics Medical, są wyłączone. Plik wynikowy z (pół)automatycznej segmentacji w oprogramowaniu firmy Mimics Medical wymaga każdorazowej weryfikacji przed użyciem do dowolnego celu.

Przy podejmowaniu decyzji o leczeniu chirurgicznym i planowaniu zabiegów opartym na rekonstrukcji trójwymiarowej lub drukowaniu przestrzennym (3D) zaleca się stosowanie w badaniu obrazowym odległości między przekrojami i rozmiaru piksela mniejszych niż 1 mm.

Symbole Mimics Medical wyświetlają pomiary z 4 cyframi za separatorem dziesiętnym. Dokładność pomiarów jest ograniczona wielkością pikseli obrazów.

Skrypty Pythona napisane przez użytkownika wymagają walidacji przez użytkownika przed ich wykorzystaniem. Skrypty w języku Python napisane dla poprzednich wersji Mimics Medical powinny zostać ponownie sprawdzone przez użytkownika, zanim zostaną zastosowane w obecnej wersji.

### 5 Dobre praktyki i porady

Uwaga: Przepisy federalne USA dopuszczają sprzedaż tego urządzenia tylko przez lekarza lub na jego polecenie.

Oprogramowania firmy Mimics Medical mogą także używać inżynierowie biomedycyny oraz personel z podobnym wykształceniem i doświadczeniem. Pliku wynikowego należy używać zgodnie ze specjalistyczną wiedzą medyczną.

Należy pamiętać, że dokładność modelu trójwymiarowego uzyskanego w programie Mimics Medical zależy od jakości obrazów medycznych. Akceptacja protokołów skanowania zależy od użytkownika, jednak zalecamy stosować rekomendowane i sprawdzone standardy i procedury. Do planowania i (lub) ewaluacji metod terapii można używać wyłącznie zdjęć wykonanych w ciągu poprzednich sześciu miesięcy.

Należy pamiętać, że układ współrzędnych DICOM jest resetowany dla każdej serii obrazów DICOM, pochodzącej ze wszystkich skanerów Hitachi i Siemens Symphony, Sonata oraz skanerów Harmony z wersją oprogramowania starszą niż Syngo MR B13.

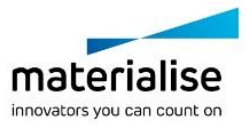

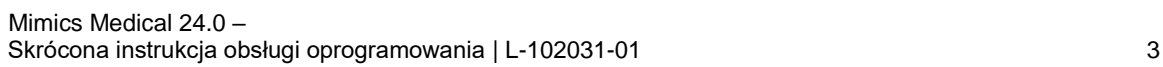

## 6 Instrukcja obsługi

#### 6.1 Uruchamianie programu Mimics Medical

Po zainstalowaniu oprogramowania na komputerze i uruchomieniu programu Mimics Medical należy kliknąć dwukrotnie na ikonę. Aby uruchomić program można także wybrać **Start** → **Wszystkie programy** → **Materialise Software** → **Mimics Medical**. Należy pamiętać, aby do zastosowań klinicznych wybierać wersję *medyczną* '**Medical**'*.*

Oprogramowanie Materialise jest chronione kluczem dostępu. Przy pierwszym uruchomieniu programu Mimics Medical lub gdy wygaśnie klucz, automatycznie uruchomi się okno rejestracji 'Key Request Wizard'. Dostępne opcje aktywacji są opisane w '**User Guide**'. W przypadku wygaśnięcia klucza zalecamy wybrać '*instant activation*' w oknie 'Key Request Wizard'. W ten sposób plik klucz odnowi się automatycznie pod warunkiem, że jest aktywne połączenie z Internetem.

#### 6.2 Instalacja wtyczek Mimics Medical

Najpierw sprawdź, czy oprogramowanie Mimics Medical jest prawidłowo zainstalowane i aktywowane. Z witryny Materialise pobierz wtyczkę i uruchom instalatora. Po pomyślnym zakończeniu kreatora instalacji uruchom oprogramowanie Mimics. Prawidłową instalację można zweryfikować, przechodząc do sekcji **Help** → **About** i sprawdzając, czy wtyczka jest wymieniona w polu About. Przed użyciem należy zapoznać się z instrukcją obsługi wtyczki dostępnej w menu **Plugin Guides**.

Niektóre wtyczki mogą wymagać oddzielnej aktywacji. Przejdź do kreatora żądania klucza, aby zainicjować proces aktywacji.

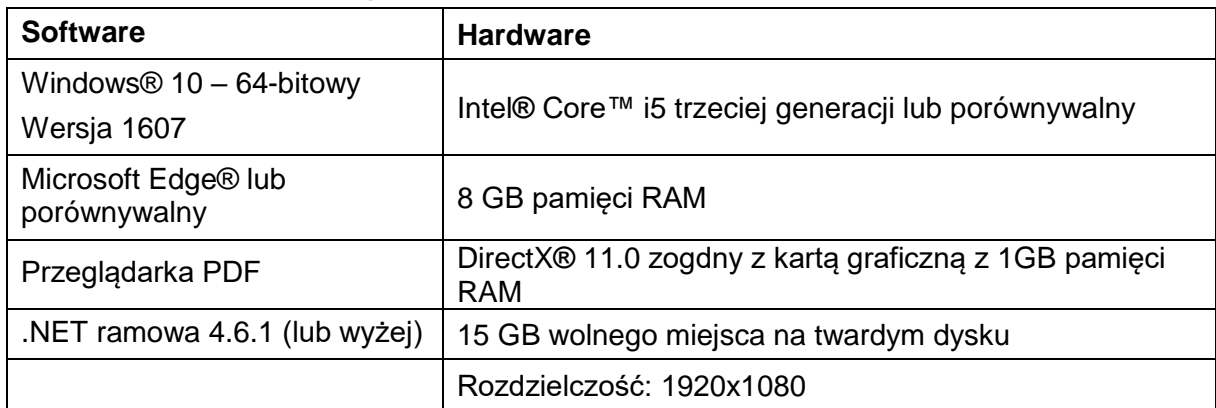

#### 6.3 Minimalne wymagania systemowe

Uwaga: Użytkownicy Mac® mogą zainstalować Mimics Innovation Suite za pomocą Boot Camp® w połączeniu z zalecanym systemem operacyjnym Windows.

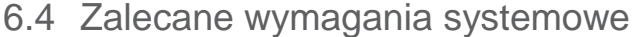

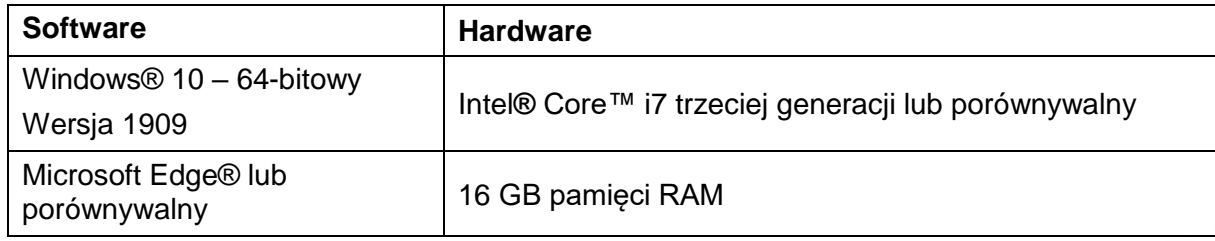

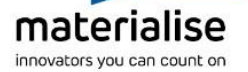

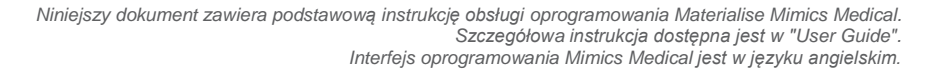

Mimics Medical 24.0 –

Skrócona instrukcja obsługi oprogramowania | L-102031-01 4

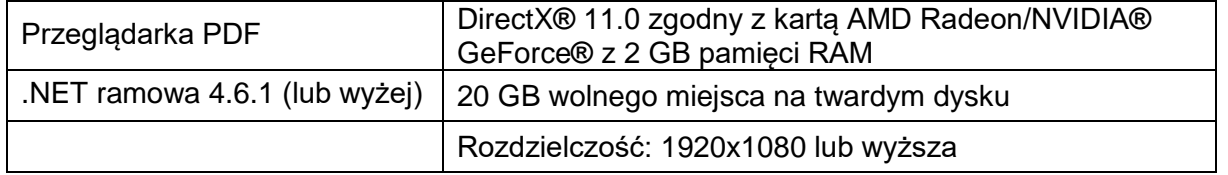

Uwaga: Może być konieczne spełnienie innych warunków. Podczas pracy z danymi 4D i różnymi stosami danych wzrasta zapotrzebowanie na pamięć RAM w miarę importowania kolejnych zdjęć z serii.

Zaleca się używanie naszego oprogramowania w środowisku sprzętowym i / lub sieciowym, w którym zostały wdrożone zabezpieczenia cybernetyczne, w tym oprogramowanie antywirusowe i zapory.

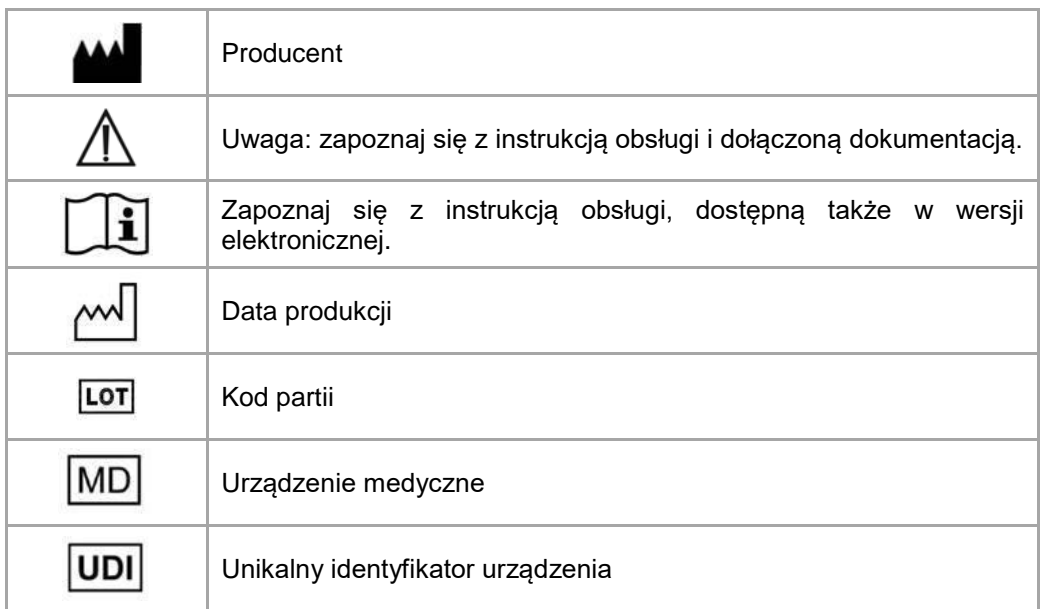

Instrukcja obsługi produktu o nazwie Materialise Mimics Medical jest dostarczana w formie elektronicznej w formacie PDF na stronie [www.materialise.com/electronic-instructions-for-use.](http://www.materialise.com/electronic-instructions-for-use) Wersję papierową można zamówić, wysyłając stosowną wiadomość na adres [leaflet@materialise.be.](mailto:leaflet@materialise.be) Zostanie ona dostarczona w ciągu 7 dni kalendarzowych bez żadnych dodatkowych opłat.

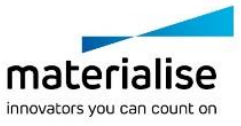

 Mimics Medical 24.0 – Skrócona instrukcja obsługi oprogramowania | L-102031-01 5

# 7 Dane kontaktowe producenta

#### **Wyprodukowane w maj 2021 przez:**

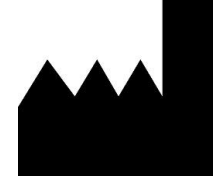

Materialise NV Technologielaan 15 3001 Leuven, Belgia Telefon: +32 16 39 66 11 **[http://www.materialise.com](http://www.materialise.com/)**

 $C\in$ 1639

Mimics Medical jest oznaczony znakiem CE.

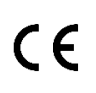

Wtyczki Mimics to oprogramowanie wyrobów medycznych klasy I

© 2021 – Materialise NV. Wszystkie prawa zastrzeżone. Materialise, logo Materialise i nazwy produktów Mimics i 3-matic są znakami towarowymi firmy Materialise NV.

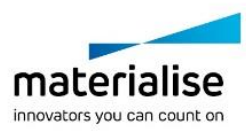